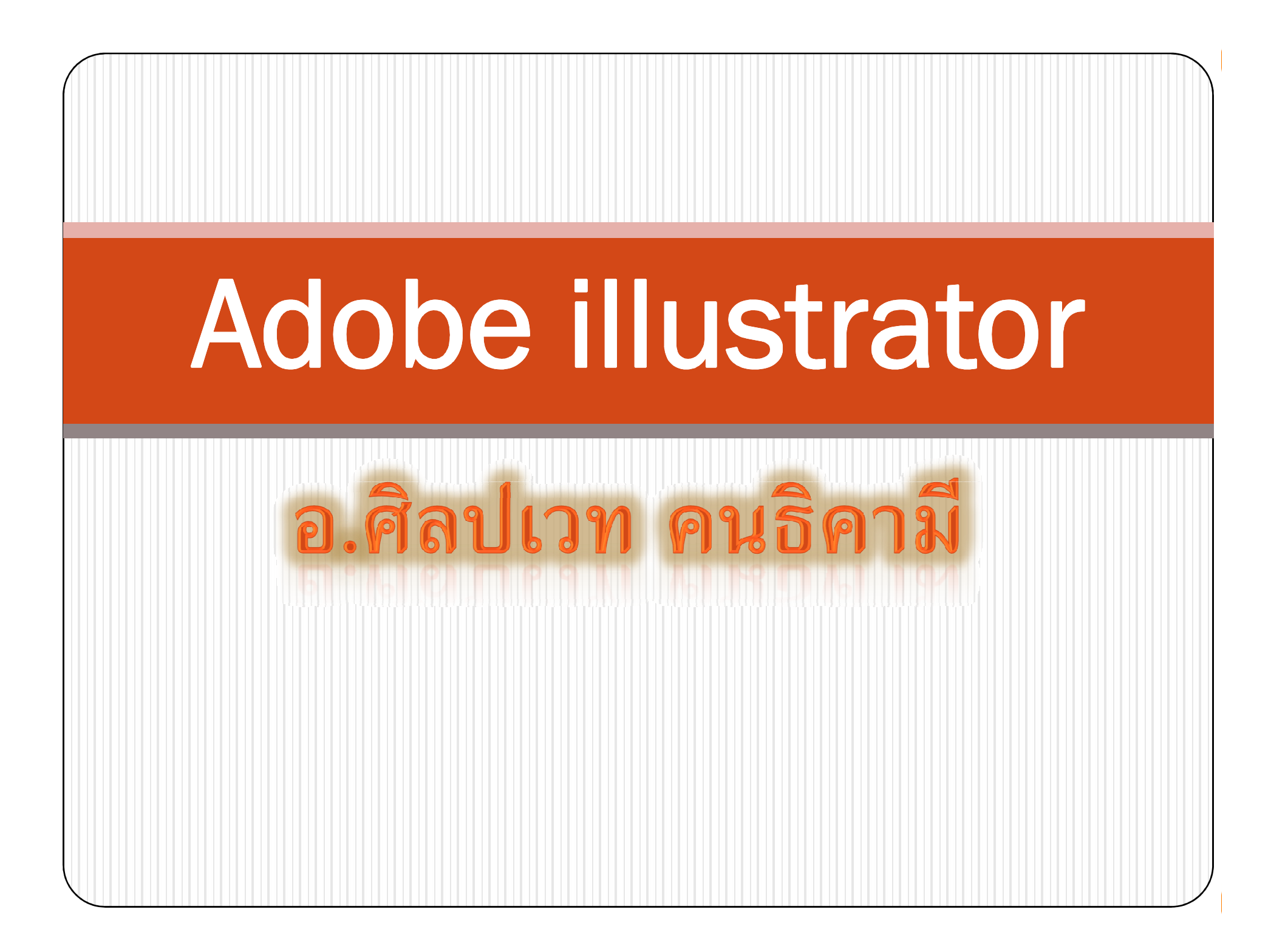

# **sphriulUsinsu**

- โปรแกรม Illustrator เป็นโปรแกรมสำหรับสร้างภาพลายเส้นที่มี ้ความคมชัดสูง งานภาพประกอบและงานกราฟิกแบบ 2 มิติต่าง ๆ เช่น การสร้างโลโก้สินค้า จนไปถึงการจัดเลย์เอาต์งานสิ่งพิมพ์ และ มีเครื่องมือที่ช่วยเหลือในงานเว็บไซต์อีกด้วย
- ข้อดีคือ ทำให้สามารถย่อขยายได้ โดยคุณภาพไม่เปลี่ยนแปลง
- ใกล้เคียงภาพถ่ายเท่านั้น

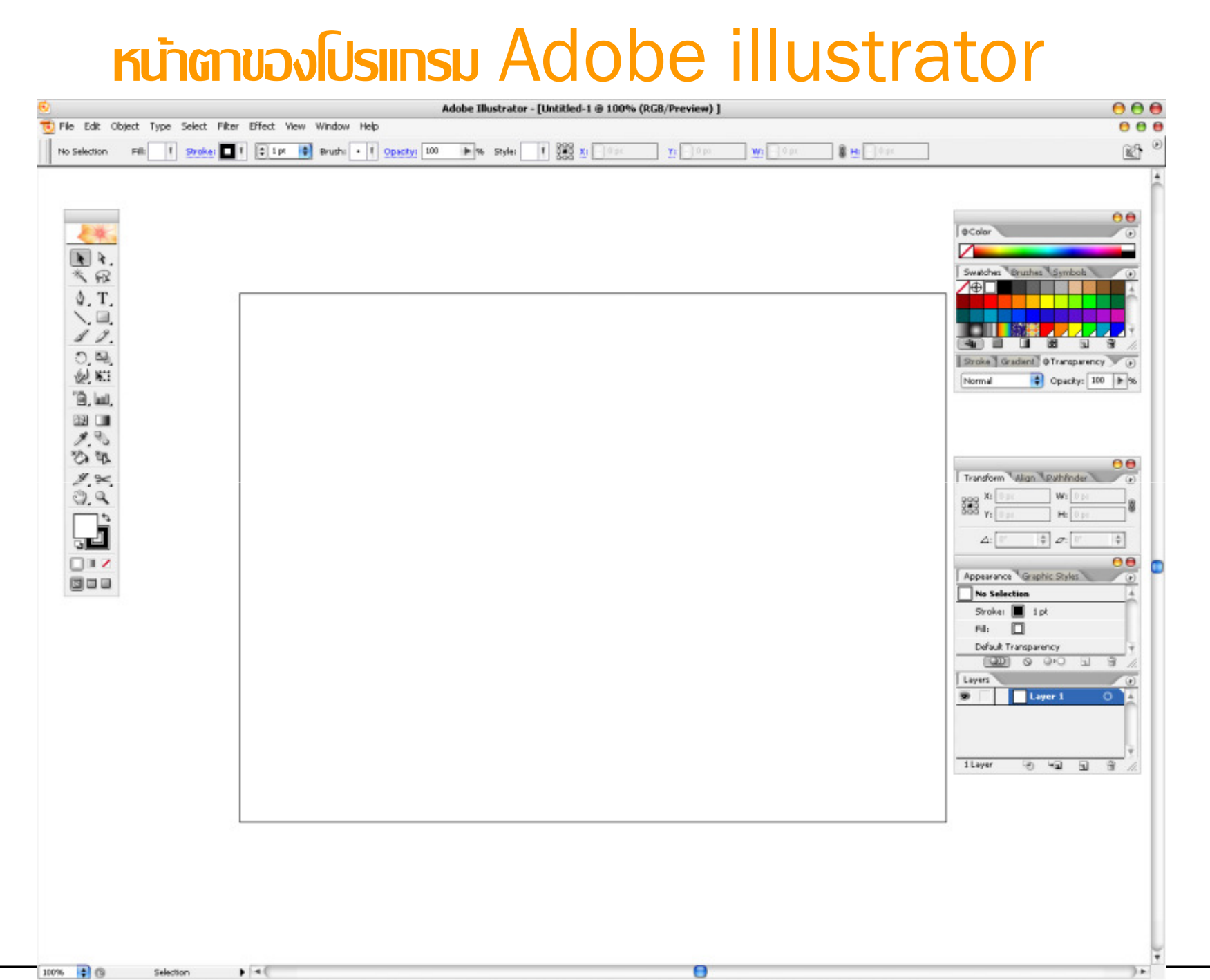

#### mwns1Wn 2 IIUU

•ภาพแบบพิกเซล (pixel)

### •ภาพกราฟิกส์เวกเตอร์ (vector graphics)

## \*\* โปรแกรม ILLUSTRATOR ทำงานแบบ VECTOR

### Pixel Graphics

 $\bullet$ • ภาพที่เกิดจากจุดภาพในรูปภาพที่รวมกันเป็นภาพขึ้น โดย ภาพหนึ่ง ๆ จะประกอบไปด้วยจุดภาพหรือพิกเซลมากมาย และแต่ละภาพที่สร้างขึ้นจะมีความหนาแน่นของจุดภาพ หรือบางครั้งแทนว่าความละเอียด (ความคมชัด)ที่แตกต่าง กันไป จึงใช้ในการบอกคุณสมบัติของภาพ จอภาพ หรือ อุปกรณ์แสดงผลภาพได้

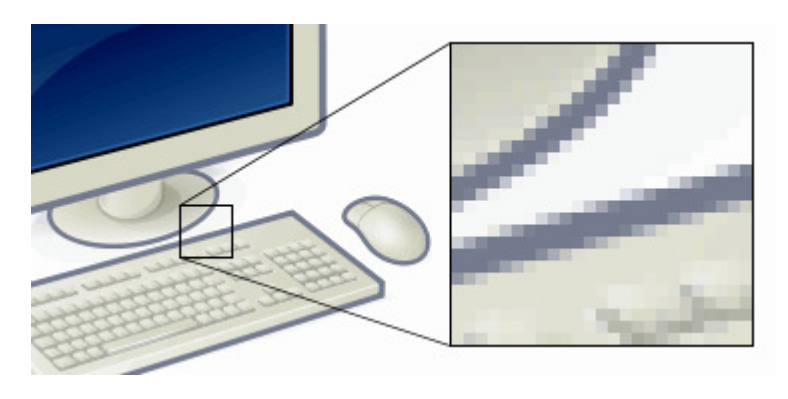

### **Vector Graphics**

• คือ ภาพที่เกิดจากการกำหนดพิกัดและการคำนวณค่า ีบนระนาบสองมิติ รวมทั้งมุมและระยะทาง ตามทฤษฎี เวกเตอร์ในทางคณิตศาสตร์ ในการก่อให้เกิดเป็นเส้น

หรือรูปภาพ

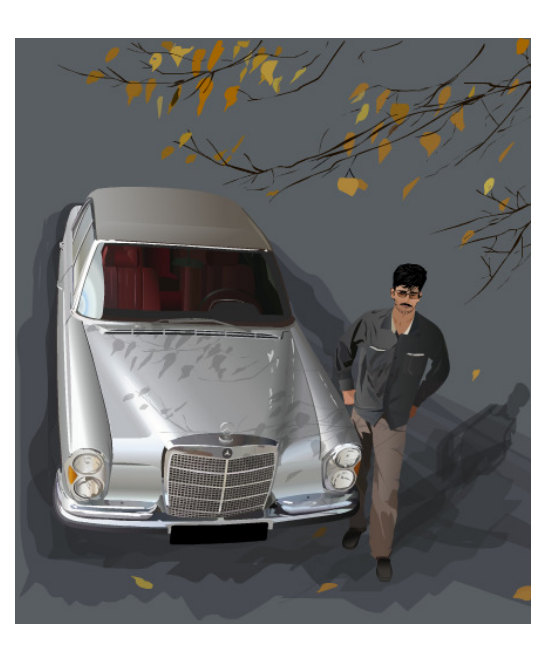

#### **IUSauinaunnw 21100**

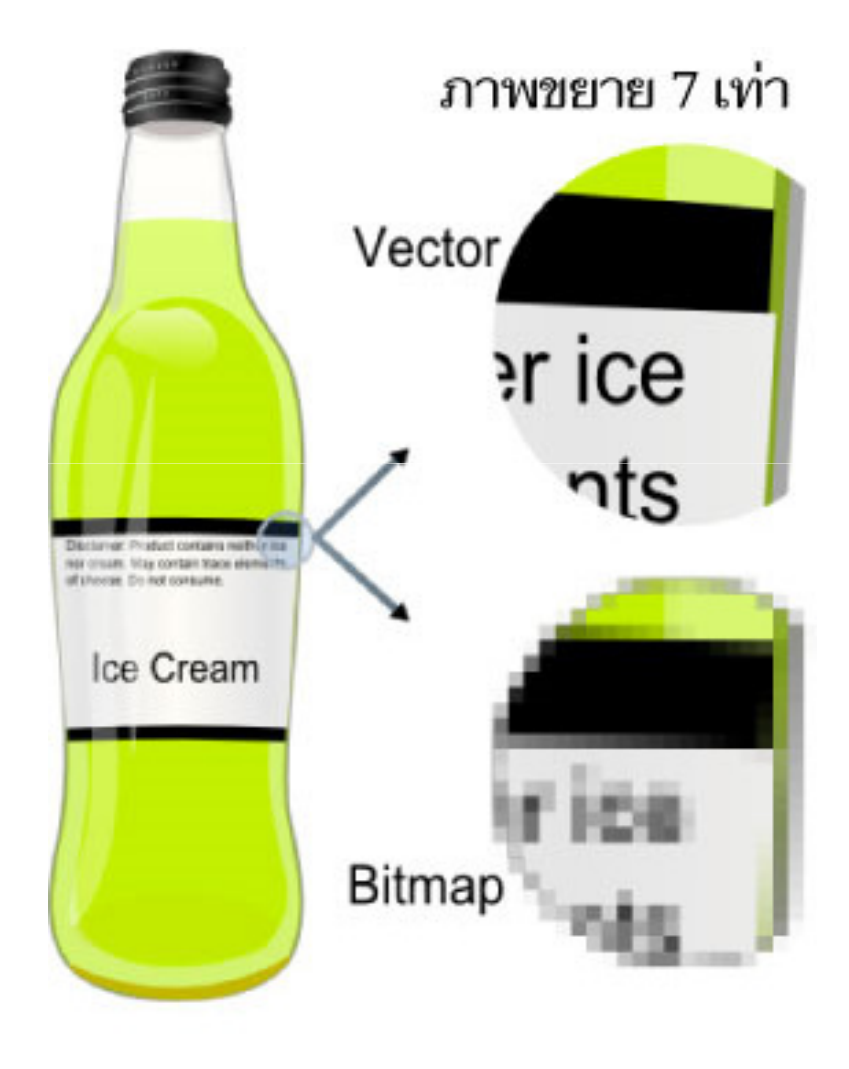

### illustrator vs Photoshop

- · Illustrator นั้นทำงานแบบ vector คือจะใช้ในงานการ ้เขียนภาพ 2 มิติ เป็นโปรแกรมที่มีประโยชน์มากในการทำ ้เว็บไซต์ เพราะทำให้ผู้ใช้งานสามารถ<u>วาดรูปที่ต้องการขึ้นมา</u> เองได้
- แตกต่างจาก Photoshop ที่จะต้องนำภาพอื่น ๆเข้ามา ตกแต่งเพื่อให้เป็นรูปที่ต้องการ

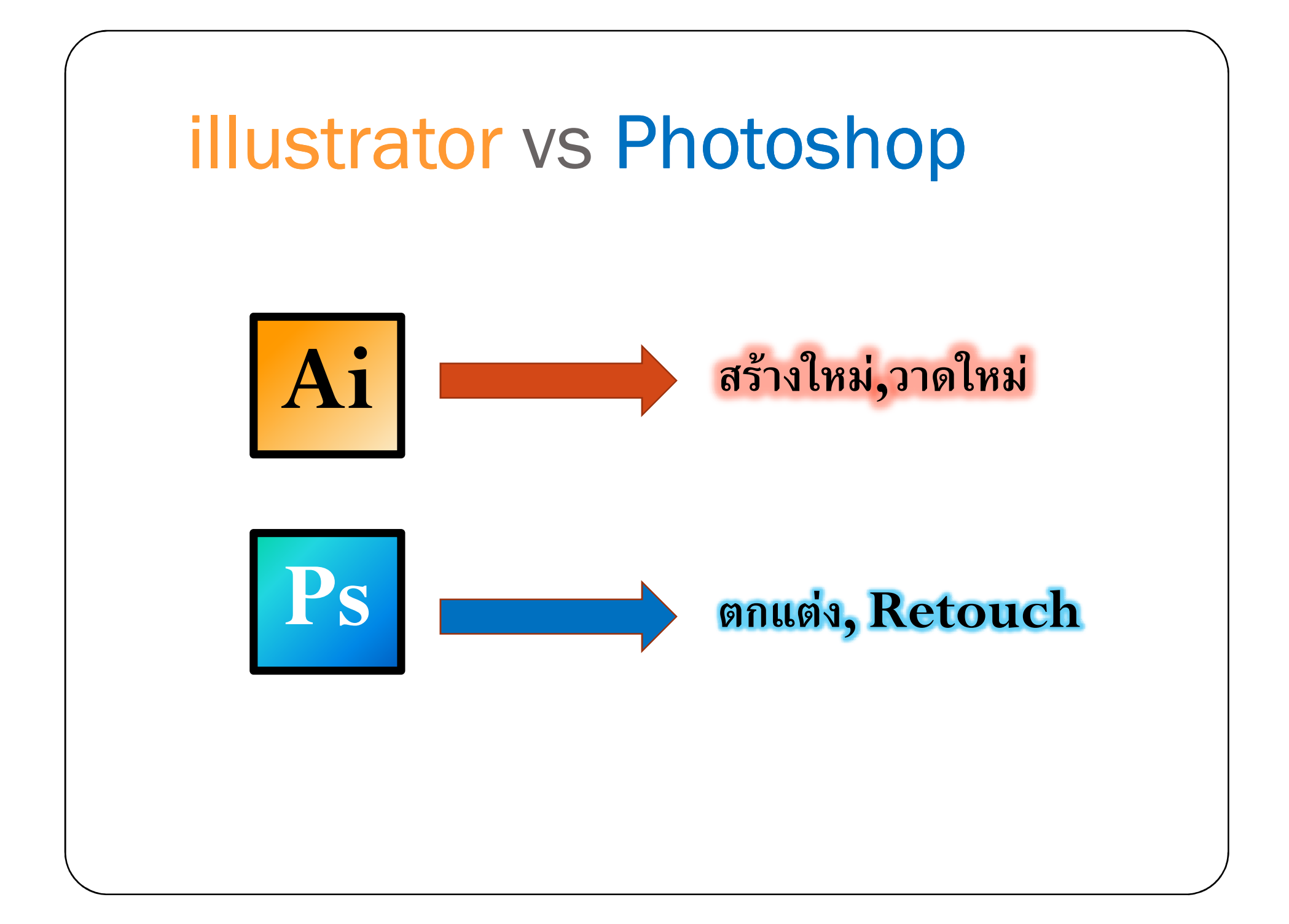

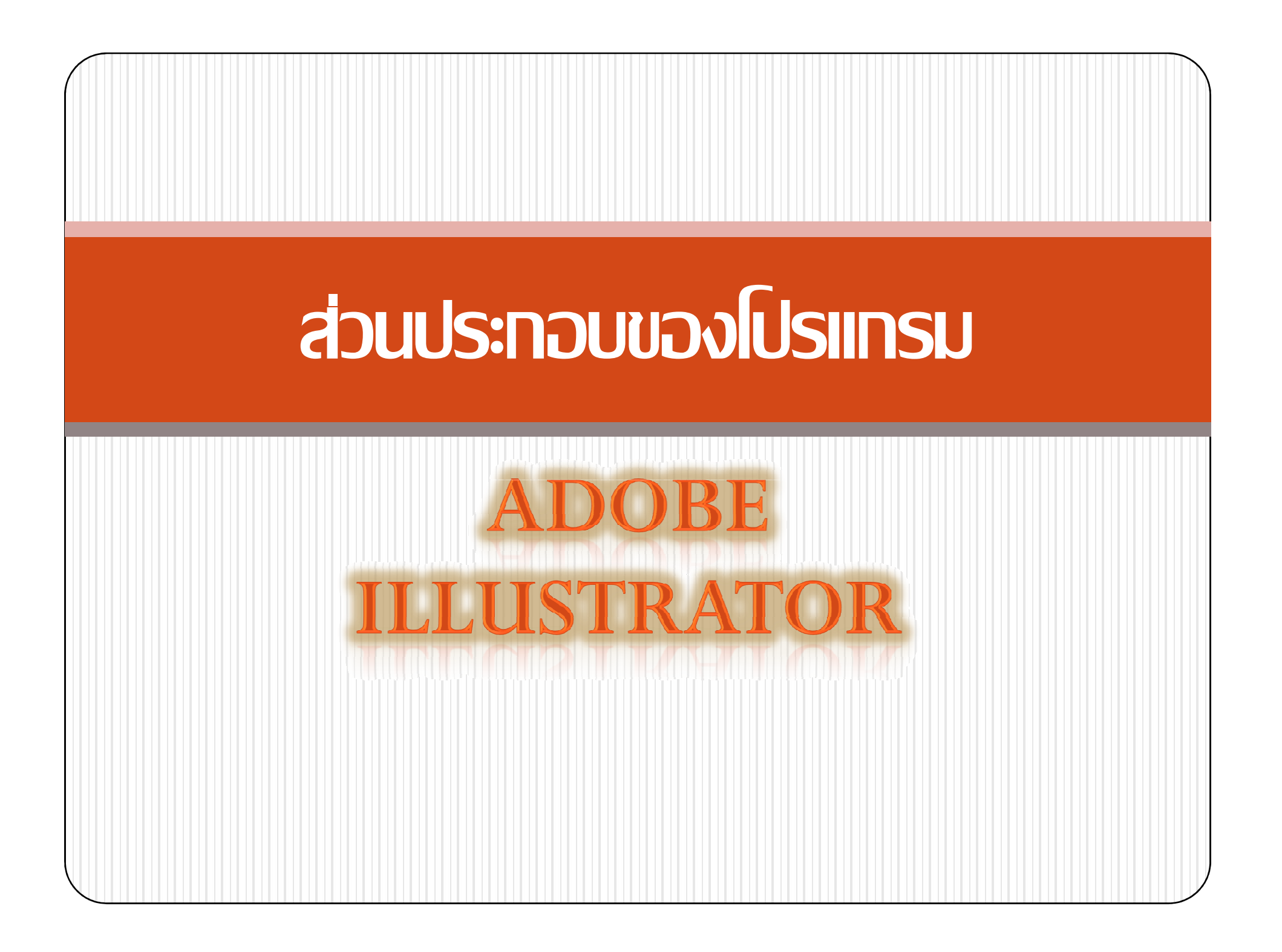

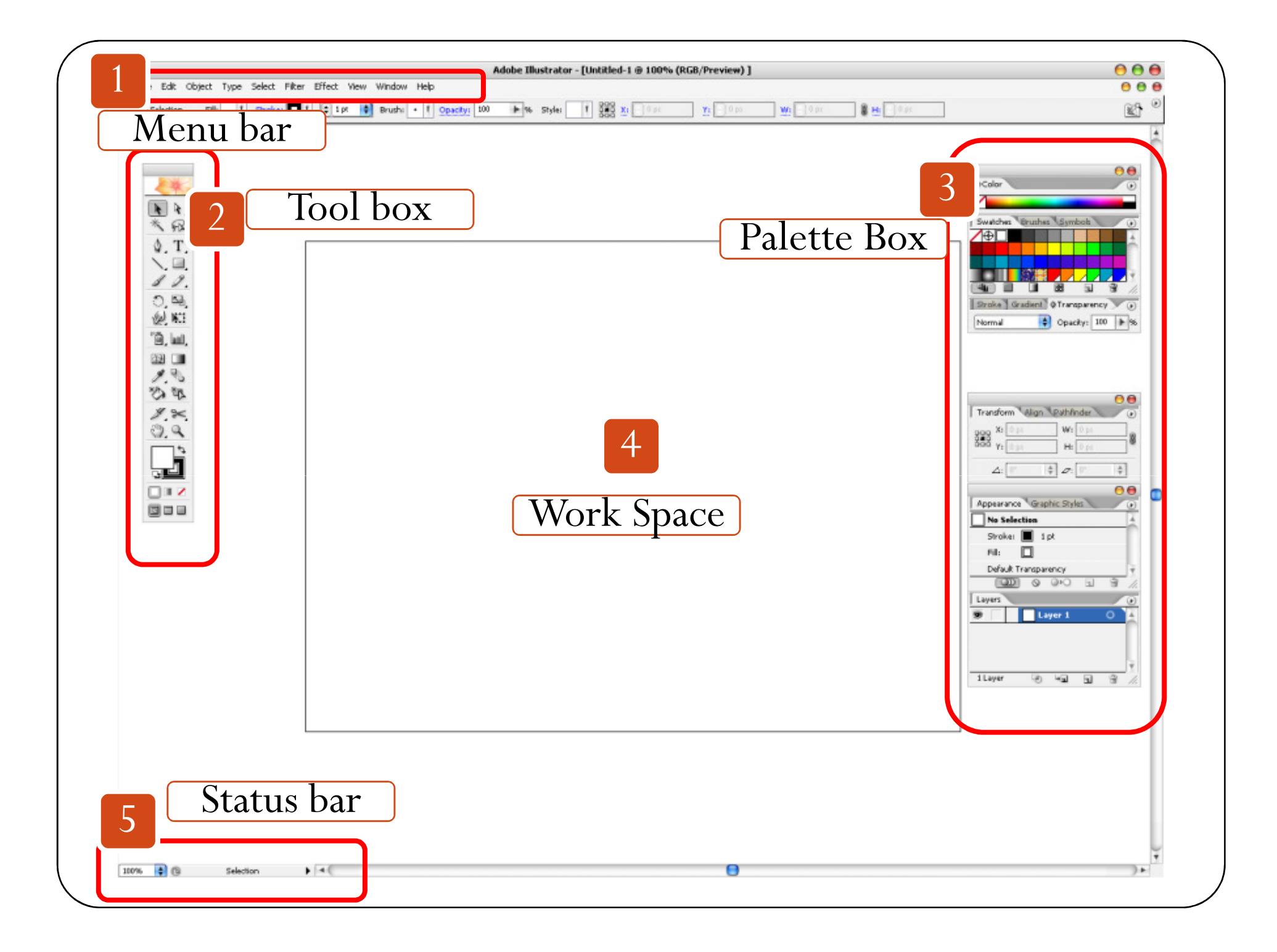

### Menu bar

Edit

• เป็นคำสั่งต่าง ๆของโปรแกรม เช่น save, open, layers หรือใส่ effect ต่าง ๆให้กับรูปของเรา

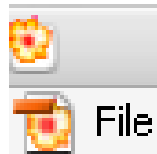

Object Type Select Filter Effect View **Window** Help.

### **Tool box**

- $\circ$   $\Box$ \*å lui **A** ९१ व  $\square$  to  $\overline{\phantom{a}}$  . 61 O
- เป็นเครื่องมือที่ใช้หลัก ๆ ใช้ในการวาดภาพ ใส่สี ให้กับภาพ ของ โปรแกรม Illustrator
- ถ้าเปิดโปรแกรมแล้วไม่เจอกล่องนี้ ให้ไปที่เมนูหลัก (Menu bar) แล้วไปที่ Window > Tools

#### **Palette Box**

- แถบเครื่องมือนี้จะใช้กำหนดค่าต่าง ๆเช่น
	- $\bullet$   $Color$  ใช้กำหนดสีให้กับวัตถุ
	- · Layer ใช้กำหนดเลเยอร์ให้กับวัตถุ

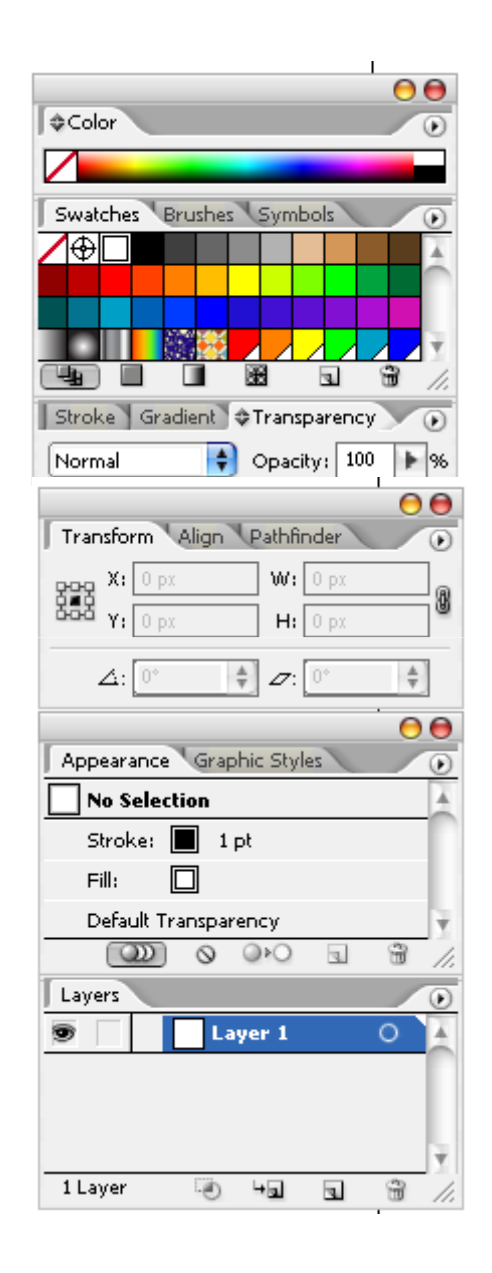

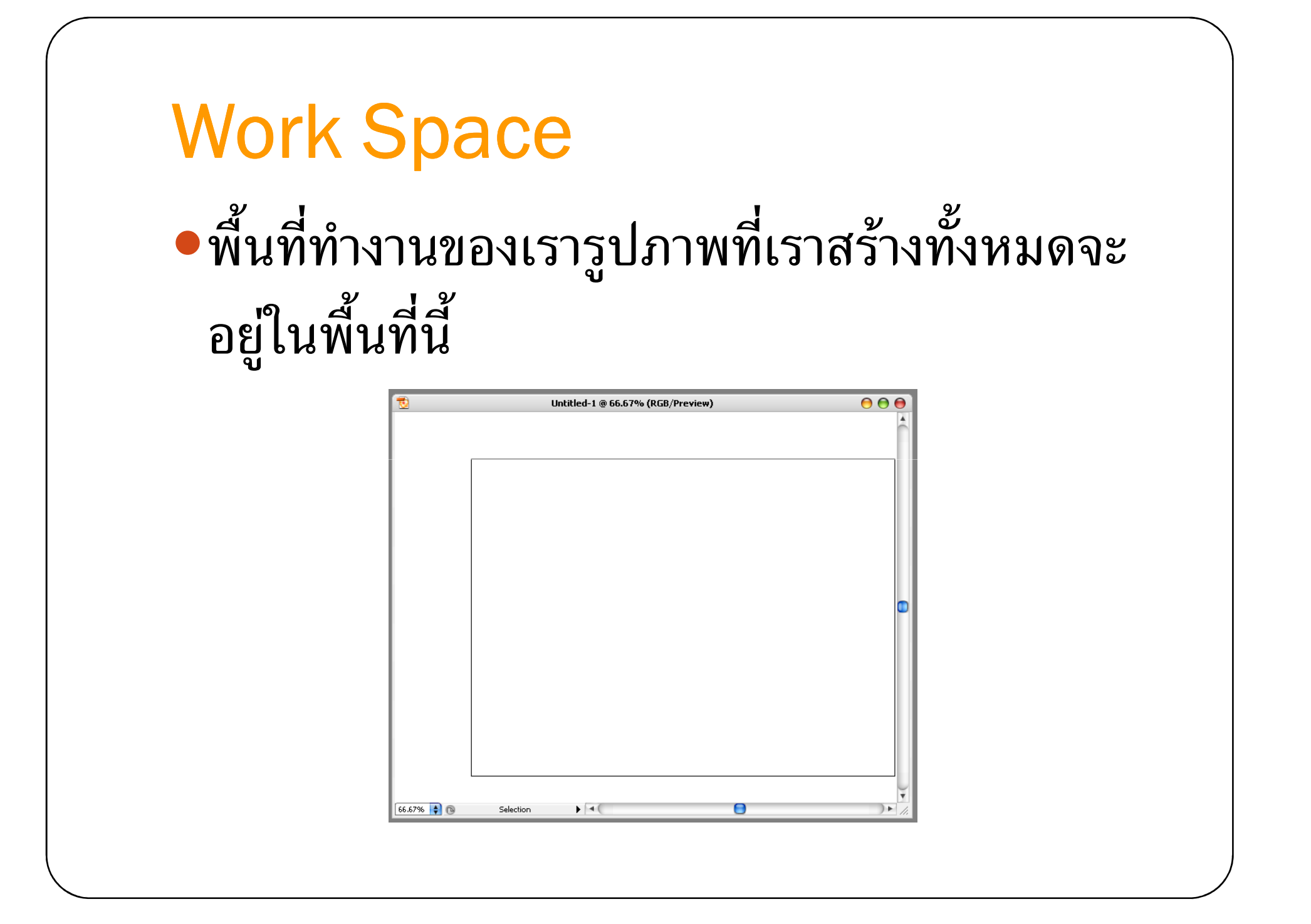

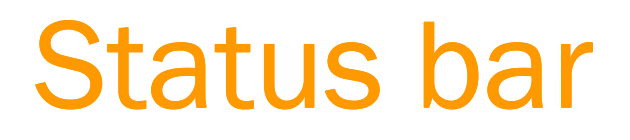

 $\bullet$  แถบสถานะ Status bar: จะมี 2 ส่วนด้วยกัน คือ

 $\Box$ 

66.67%

• ตัวเลขที่เป็นเปอร์เซนต์จะบอกขนาดของภาพที่ขยาย

**Selection** 

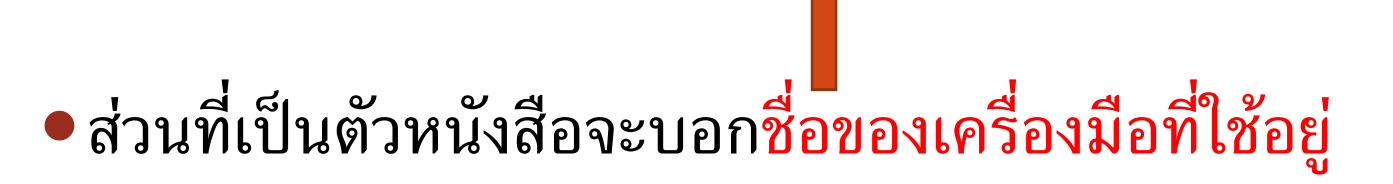

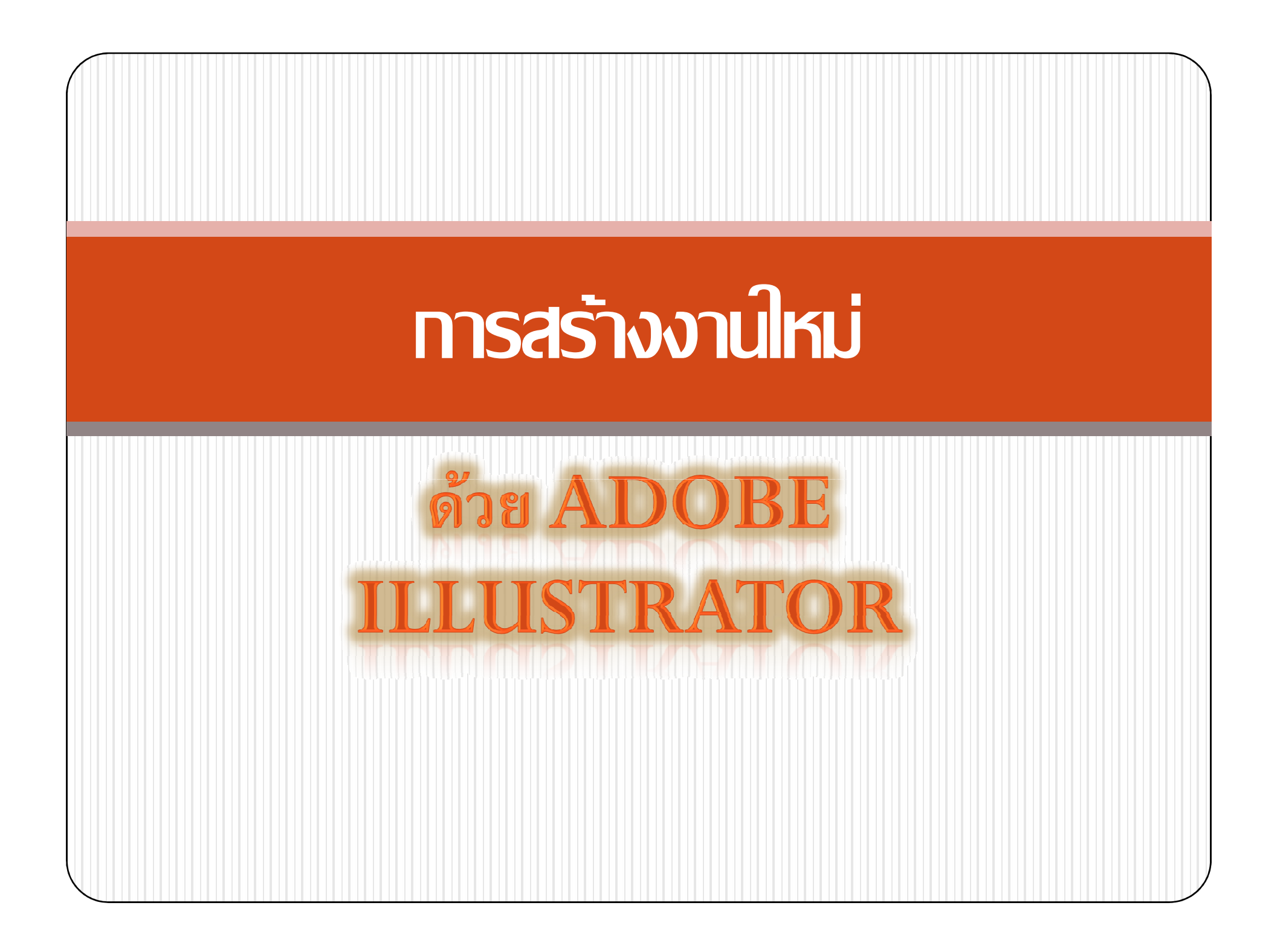

## สิ่งที่ต้องดำนึงเมื่อจะสร้างพลงานใหม่

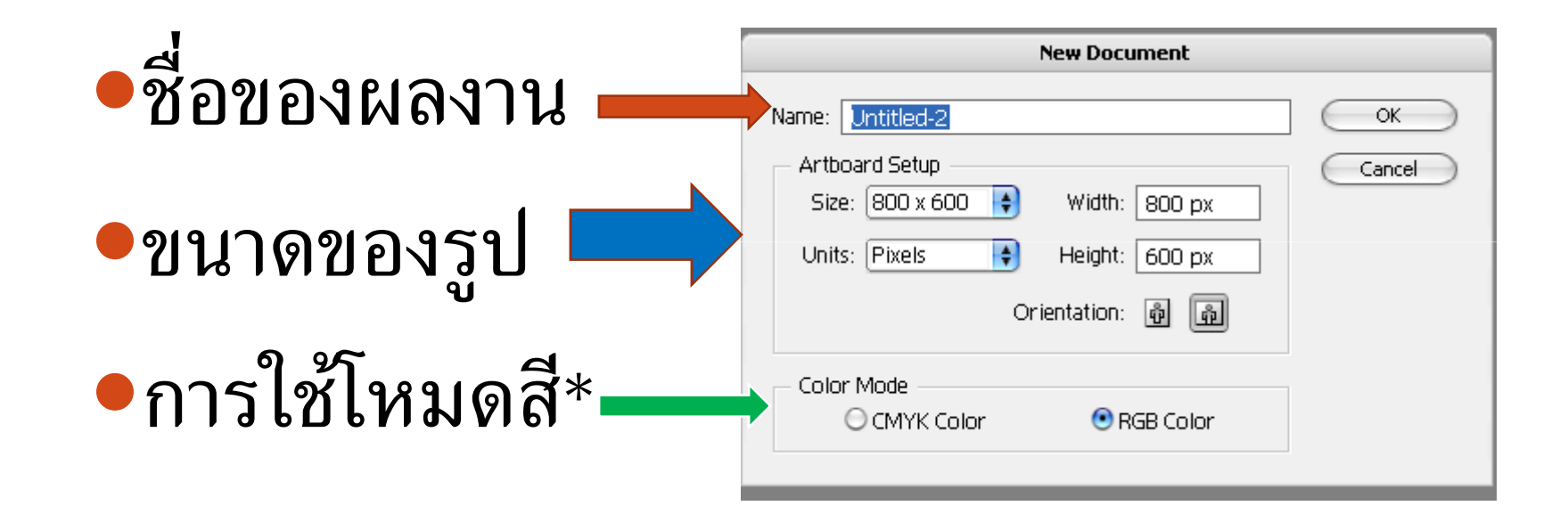

### **Fruga (Color Mode) 21100**

#### $\bullet$  CMYK

• เป็นโหมดสำหรับทำงานสิ่งพิมพ์ เช่น Poster

#### $\bullet$  RGB

• เป็นโหมดสำหรับทำงานที่แสดงบนหน้าจอคอมพิวเตอร์ เช่น รูปWallpaper,ภาพประกอบเวปไซต์

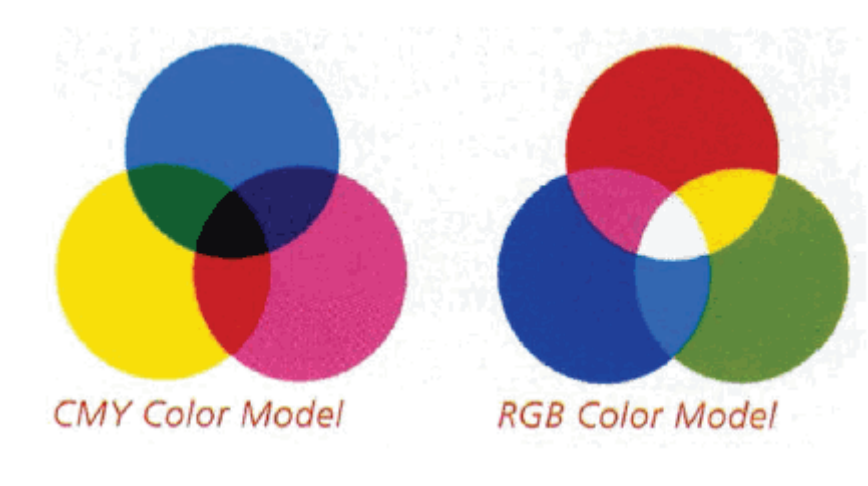

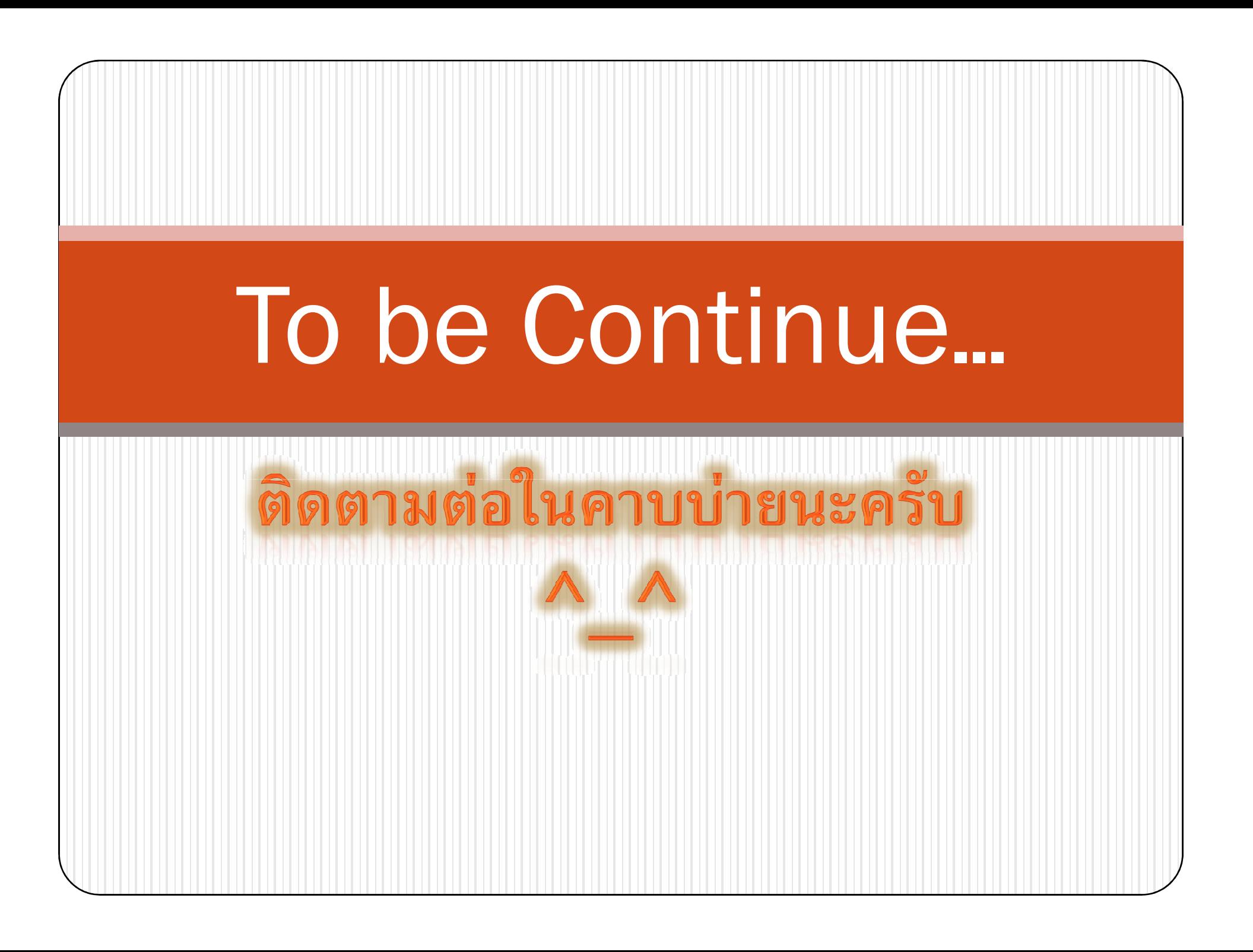